## **การเข้าสู่ระบบทะเบียนประวัติอิเล็กทรอนิกส์**

## ช่องทางเว็บไซต์ : **https://seis.ocsc.go.th**

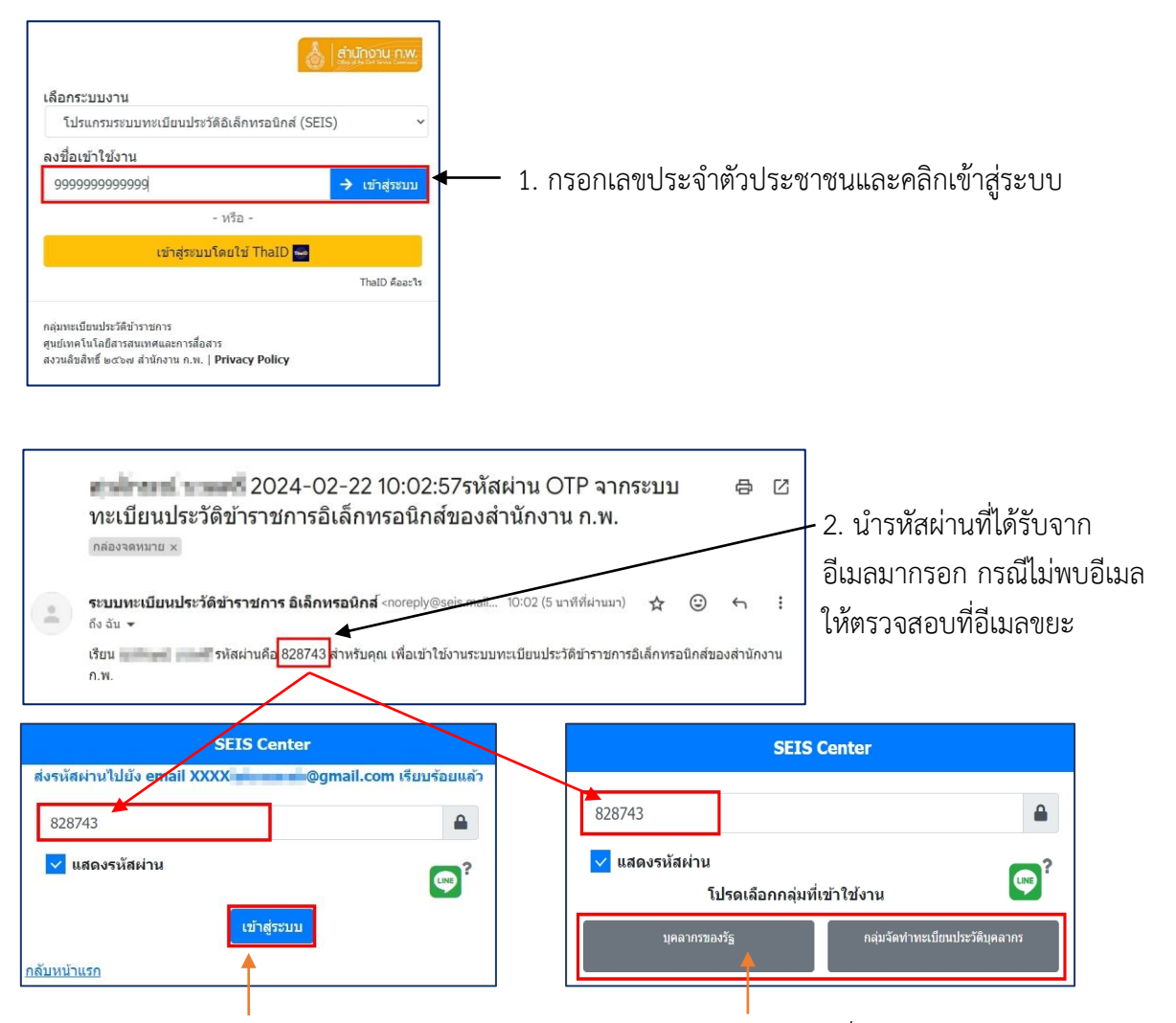

2.1. กรณีมีสิทธิกลุ่มเดียวระบบจะไม่แสดงตัวเลือก ให้กรอกรหัสผ่านและ<u>กดเข้าสู่ระบบ</u>

2.2. กรณีมีสิทธิมากกว่าหนึ่งกลุ่ม ให้กรอกรหัสผ่าน และกดเลือกกลุ่มของสิทธิที่ได้รับเพื่อเป็นการเข้าสู่ระบบ

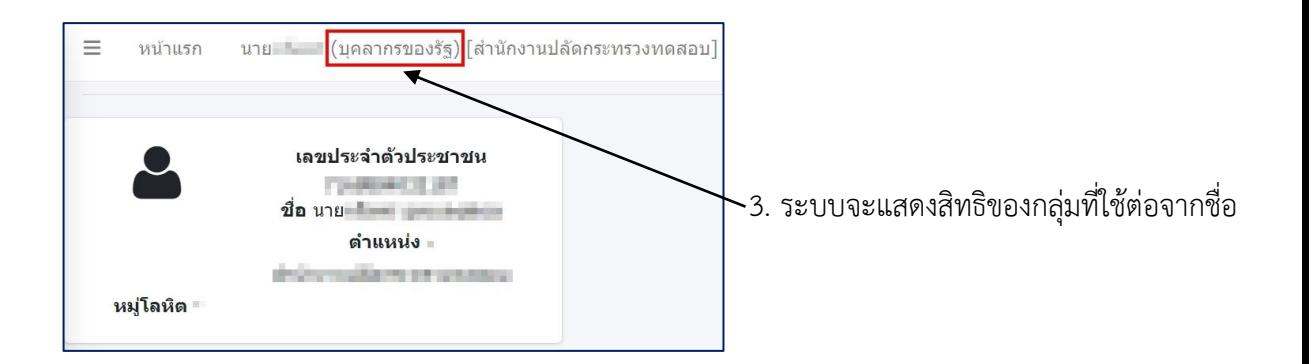